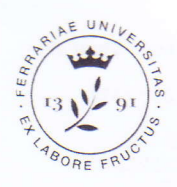

Università degli Studi di Ferrara

Università degli Studi di Ferrara via Ariosto, 35 · 44121 Ferrara urp@unife.it Tel. +39 0532 293111 www.unife.it

## Concorso pubblico, per esami, per la copertura di n. 2 posti di Categoria <sup>C</sup>- Posizione economica C1, Area tecnica, tecnico-scientifica ed elaborazione dati per il Centro di Tecnologie per la comunicazione, I'innovazione e la didattica a distanza

## ELENCO DOMANDE PROVA ORALE

## DOMANDE ESTRATTE

- 1. Definire la differenza tra pseudonimizzazione e anonimizzazione.
- 2. Descrivere brevemente lo standard SCORM in ambito e-learning.
- 3. Definire cosa si intende per rumore digitale in ambito videoriprese, quali sono le cause e <sup>i</sup> possibili rimedi.
- 4. Changing the look of your site

- A new Moodle site comes with two default themes, 'Boost' and 'Classic'. Both work well on mobile devices as well as desktops, and may be customised from the Themes area of Site administration.

- Find out how to add dropdown menus, footer links, Google Analytics and more in Site appearance.

- 1. Chi è il DPO (Data Protection Officer) e quali sono i principali compiti?
- 2. Descrivere la differenza tra cookie tecnici e di profilazione.
- 3. Descrivere I'utilizzo del mixer nelle registrazioni in studio TV.
- 4. Enable reCAPTCHA element

A CAPTCHA is a program that can tellwhether its user is a human or a computer. CAPTCHAs are used by many websites to prevent abuse from bots, or automated programs usually written to generate spam. No computer program can read distorted text as well as humans can, so bots cannot navigate sites protected by CAPTCHAS.

- 1. Cosa si intende per data breach e quali sono gli adempimenti previsti?
- 2. Struttura di Google Classroom e principali funzionalità.
- 3. Descrivere la messa a punto dell'illuminazione per la registrazione di un'intervista.
- 4. Enable reCAPTCHA element Spam protection may be added to the email-based self-registration new account form with a CAPTCHA element - a challenge-response test used to determine whether the user is human. In addition to enabling the reCAPTCHA element, email-based self-registration should be set as the self registration authentication plugin and reCAPTCHA keys should be set in the manage authentication common settings.
- 1. Cosa si intende per diritto alla limitazione e per diritto all'oblio?

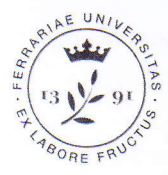

Università degli Studi di Ferrara

Università degli Studi di Ferrara via Ariosto, 35 · 44121 Ferrara urp@unife.it Tel. +39 0532 293111 www.unife.it

.\

't

- 2. Descrivere la famiglia dei protocolli di rete Realtime.
- 3. Definire cosa si intende per bilanciamento del bianco e come calibrarlo in fotocamere <sup>e</sup> videocamere professionali.
- 4. Shibboleth

Shibboleth is an lnternet2 Middleware lnitiative project that has created an architecture and open-source implementation for federated identity-based authentication and authorization infrastructure based on SAML. Federated identity allows for information about users in one security domain to be provided to other organizations in a common federation.

- 1. Secondo il GDPR, cosa si intende per informativa e quali informazioni deve contenere?
- 2. Descrivere il ruolo del database nelfunzionamento di una piattaforma web.
- 3. Come evitare il fenomeno del "flickering" nelle videoriprese?
- 4. Enrolment and unenrolment

External database enrolment happens at the moment when a user logs into Moodle. The plugin will attempt to automatically enrol the student in all their courses according to the data in the external database and, optionally, create empty courses where they do not already exist.

- 1. Secondo il GDPR, cosa si intende per accountability e come si concretizza?
- 2. Descrivere la gestione dei ruoli utente e dei permessi in Moodle.
- 3. Descrivere le peculiarità del formato RAW in fotografia digitale.
- 4. Blogs

The word 'blog' is a contraction of 'web log'. Blogs are a form of online journal used by millions of people around the world for self-expression and communicating with family and friends. Blogs are usually organized as a chronological series of postings created by the author of the blog.

- 1. Cosa si intende per accessibilità di un sito web e come si concretizza?
- 2. Descrivere il ruolo del server web nel funzionamento di una piattaforma web.
- 3. Descrivere la tecnica di color correction in ambito editing video.
- 4. Blogs

Blogs usually are written by one person, although some blogs can be authored by groups of people. Blogs in Moodle are user based - each user has their own blog. Users can also register their external blogs, such as Blogger or WordPress, so that entries are automatically included in their Moodle blog.

- 1. Secondo le WCAG, definire il principio di "percepibile" ed indicare almeno due criteri applicativi.
- 2. Strumenti di interazione nei più diffusi software di videoconferenza.

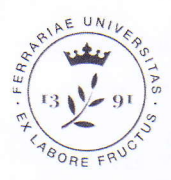

Università degli Studi di Ferrara

Università degli Studi di Ferrara via Ariosto, 35 · 44121 Ferrara urp@unife.it Tel. +39 0532 293111 www.unife.it

- 3. lndicare la differenza tra grafica raster e grafica vettoriale e ambiti di utilizzo.
- 4. Badges

Badges are a good way of celebrating achievement and showing progress. Badges may be awarded based on a variety of chosen criteria and may be displayed on a user's profile or pushed to their Badqr backpack and public badge collections in their backpack will display in their Moodle profile.

- 1. Secondo le WCAG, definire il principio di "comprensibile" ed indicare almeno due criteri applicativi.
- 2. Struttura e organizzazione degli elementi in Moodle.
- 3. Descrivere la regola dei terzi e la sua applicazione nella produzione di materiali video.
- 4. Manager role

Unlike the administrator role, the Manager role is a 'real role', whose capabilities you can edit, but is similar to Administrator (but much safer to use) due to its broad default powers. As a normal role, like Course Creator or Teacher, while the Manager role has almost very many capabilities by default, you can edit that role if you choose.

- 1. Cosa si intende per usabilità di un sito web e come si concretizza?
- 2. Descrivere le principali funzionalità di Moodle per l'interazione docente-studente.
- 3. Descrivere i principali piani e campi in fotografia.
- 4. Teacher role

Teachers can do almost anything within a course, including adding or changing the activities and grading students. By default, teachers can also assign a Non-editing teacher role and a Student role to other users. By default users are not assigned the role of Teacher throughout the site, but are only assigned (enrolled) as a teacher to a single course/class at a time.

- 1. Cosa si intende per dati personali?
- 2. Descrivere le principali funzionalità di Moodle per l'erogazione di prove di apprendimento.
- 3. Definire i concetti di profondità di campo, soft focus e deep focus.
- 4. Student role

Administrators and Teachers determine how a student enrolls, and what they can do or see in a Moodle site. These permissions can vary with each course or with any of Moodle's many kinds of activities. For example, in some contexts, students may correct or grade other students' work, be encouraged to explore everything in a course and interact with other participants.

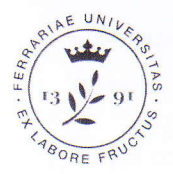

Università deali St di Ferrara

Università degli Studi di Ferrara via Ariosto, 35 · 44121 Ferrara urp@unife.it Tel. +39 0532 293111 wwwunife.it

## DOMANDE NON ESTRATTE

- 1. Cosa di intende per Responsabile del trattamento dei dati e quali sono i principali compiti <sup>e</sup> responsabilità?
- 2. Quali sono i principali componenti coinvolti nel funzionamento di un applicativo web?
- 3. Descrivere il principio di funzionamento e la taratura dei radiomicrofoni per la registrazione di un video.
- 4. Adding courses
	- Courses are Moodle's learning areas, where teachers and students work together.

- You may add a new course by clicking the'Add a new course' button on the front page or from the Manage courses and categories link in the Courses area of Site administration.

- 1. Cosa si intende per pseudonimizzazione e come si concretizza?
- 2. Descrivere l'utilizzo degli "strumenti per sviluppatori" nei browser web.
- 3. Definire cosa si intende per effetto Larsen, quali sono le cause e i possibili rimedi.
- 4. Setting up the front (home) page

1. If you're using the **Boost theme**, click the gear menu top right of the front page and then click'Edit settings'. Alternatively, click'Edit settings'from the Administration block on your front page.

2. Change the full name and short name if needed. (The short name shows in the navigation bar.)

- 1. Secondo le WCAG, definire il principio di "utilizzabile" ed indicare almeno due criteri applicativi.
- 2. Descrivere lo strumento LTI (Learning Tool lnteroperability).
- 3. Descrivere il problema di front e back focus.
- 4. Badges

There are two categories of badges:

- Site badges - available to users site-wide and related to the site wide activities, like finishing a set of courses.

- Course badges - available to users enrolled in the course and related to the activities that happen inside the course.

IL PRESIDENTE DELLA COMMISSIONE